### **THY A.O. ile WS üzerinden bilet aktarımlarına ilişkin SYS-R protokolü için işlem adımlarını takip**

**ediniz**

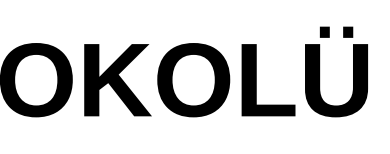

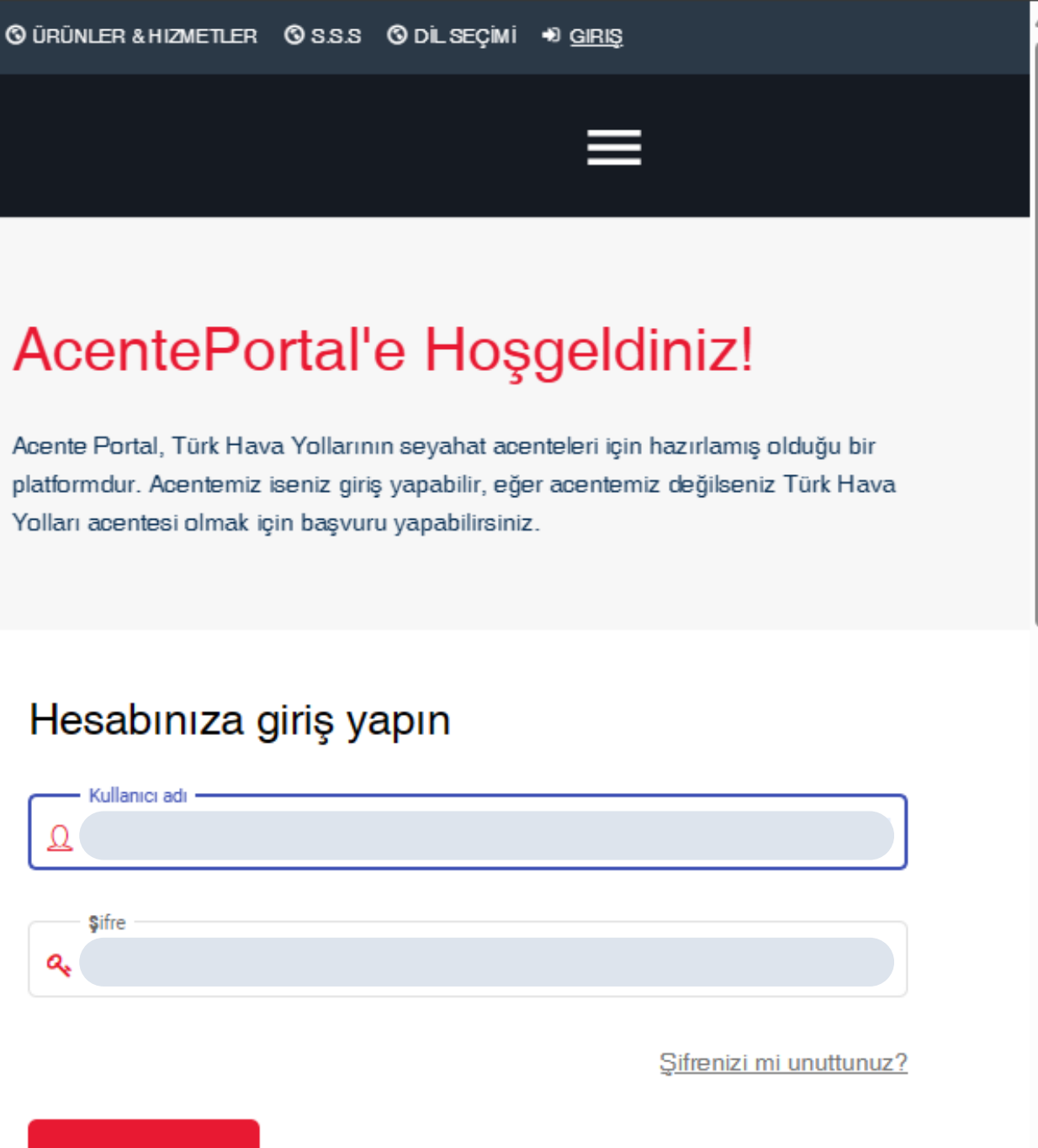

### **OTURUM AÇ**

## **THY / SYS-R KVKK PROTOKOLÜ**

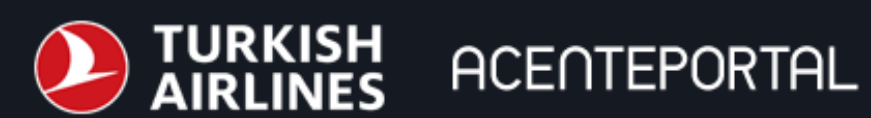

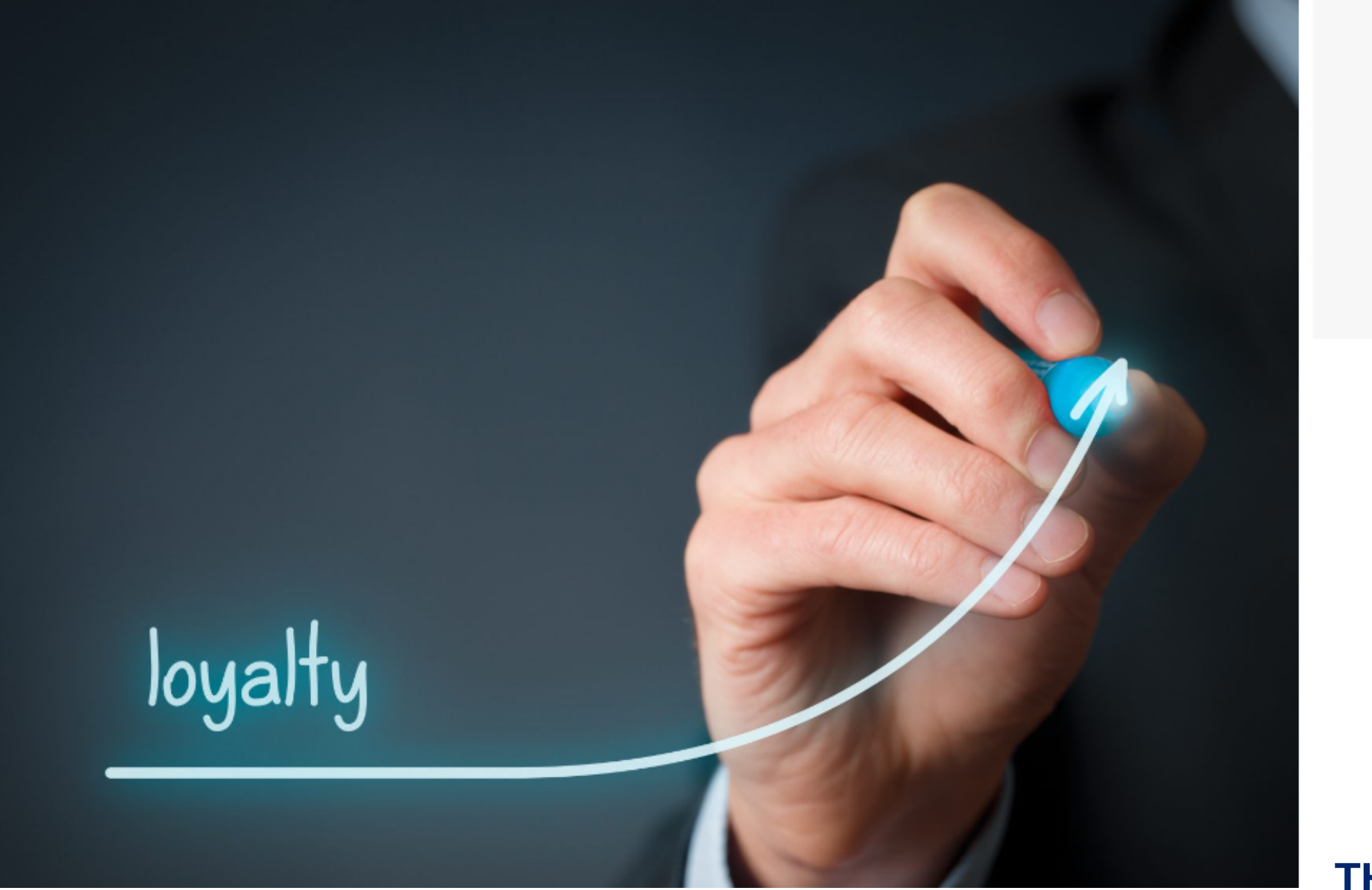

a

## THY / SYS-R KVKK PROTOKOLÜ

© ÜRÜNLER& HIZMETLER © S.S.S © BÜLTENLER& DUYURULAR © ACENTE © İLETIŞIM © DİL SEÇİMİ

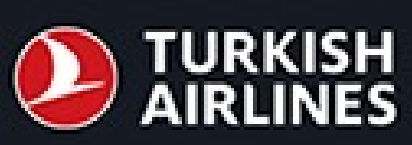

#### Ana Sayfa > Panel

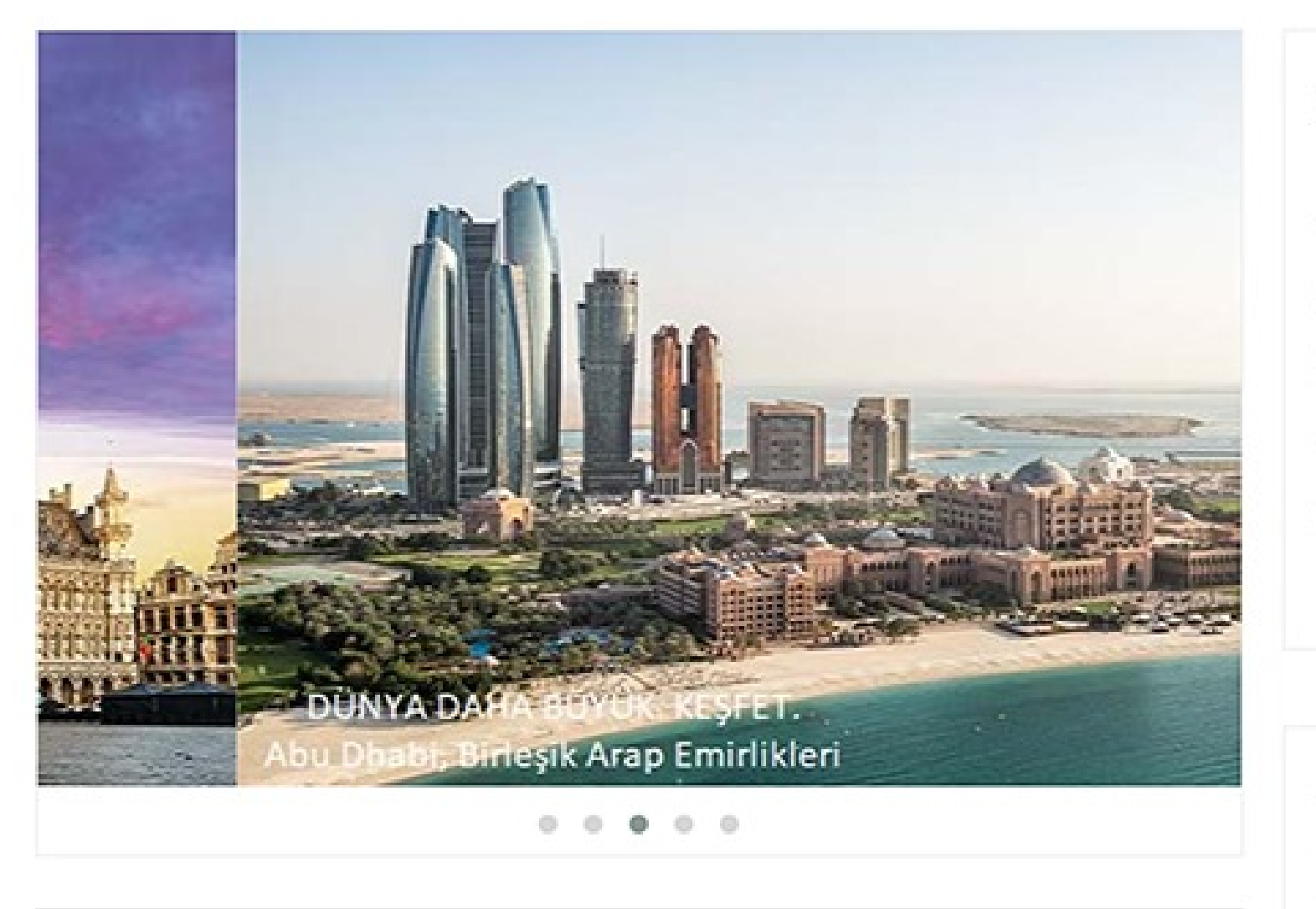

**ACENTEPORTAL** 

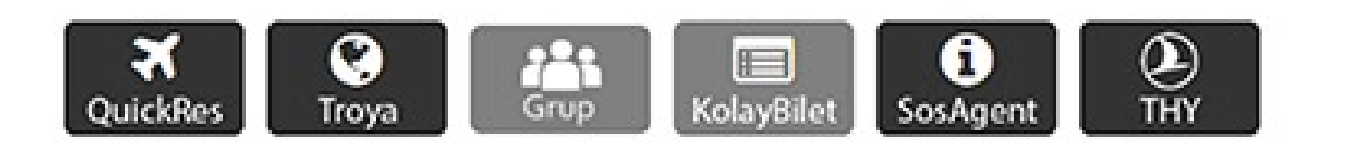

### Firma kayıt bilgileriniz ile "Acente Portal" sisteminize giriş yapınız. Akabinde "Acente Kartım" sayfasına giriş yapınız. **E BÜLTENLER** Hepsini Göster

- » Yurt içi Erken Rezervasyon
- » ANADOLUJET İç Hat Aktarn
- » ANADOLUJET IÇ HAT VE KI
- » 2024 TR Grup Rezervasyon
- » Panama City Tocumen Ulus

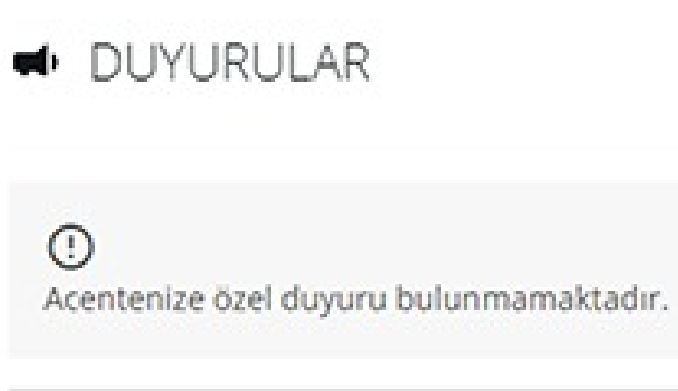

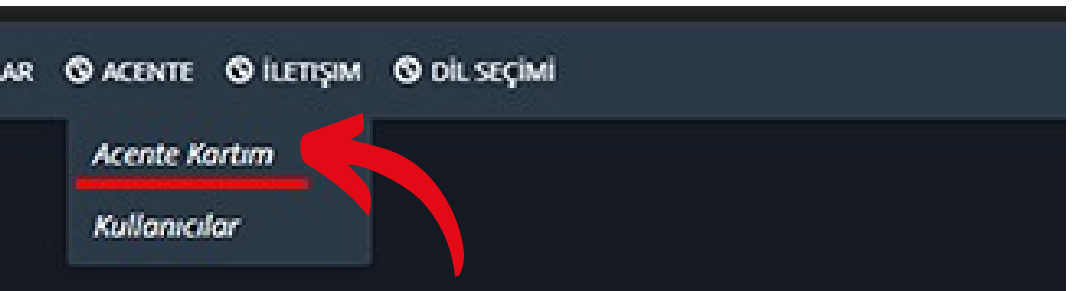

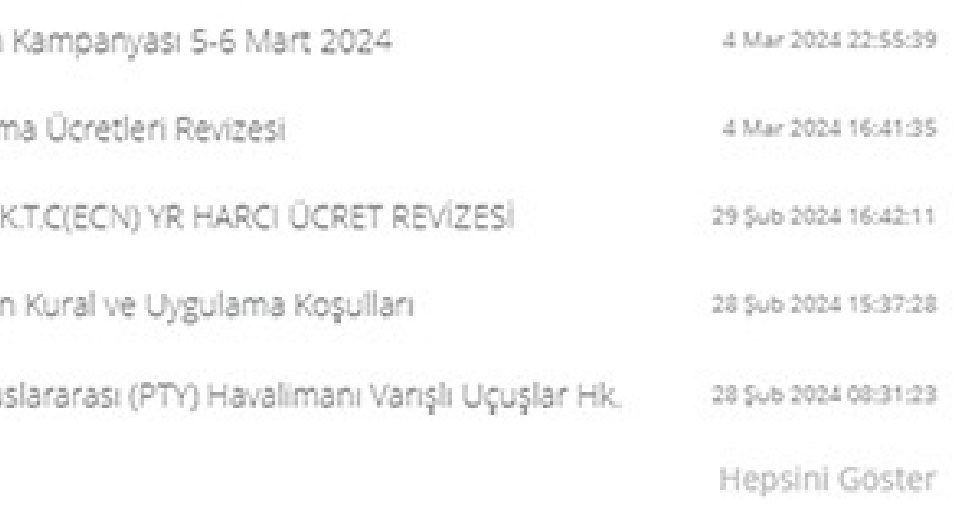

**"Acente Kartım" sayfasından "Belgeler" sekmesine tıklayınız. Bu alana linkteki örnek "Acente ile Firma Arasında İmzalatılacak Protokol - Kişisel Verilerin Korunması Protokolü" belgesine yükleyiniz. Belgeyi doğru şekilde doldurduğunuzdan lütfen emin olunuz.**

**Not: Örnek belgede ilgili alanlara firma bilgilerinizi yazarak kaşeli imzalı halini taratıp sisteme yükleyiniz.**

# **THY / SYS-R KVKK PROTOKOLÜ**

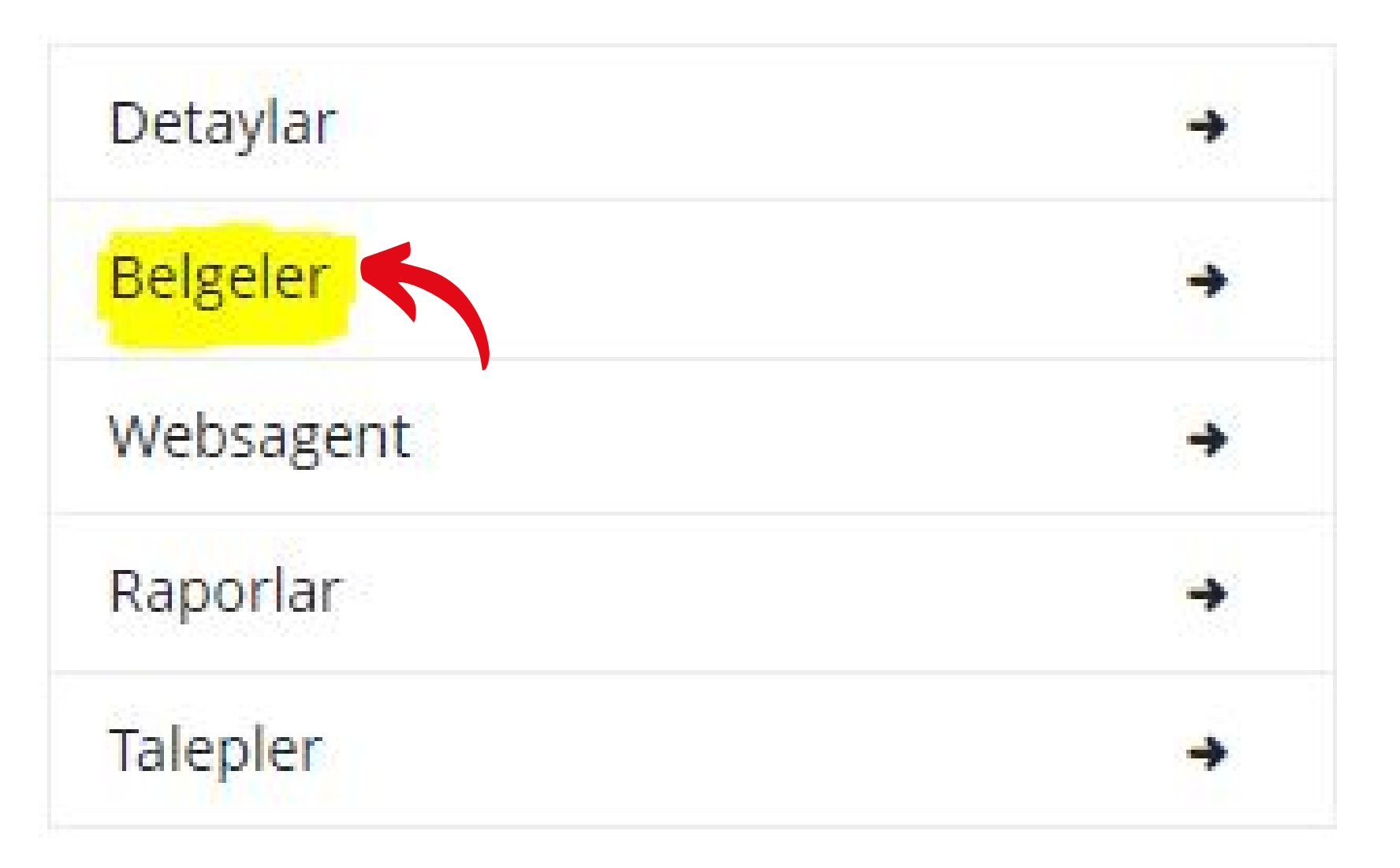